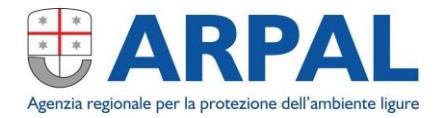

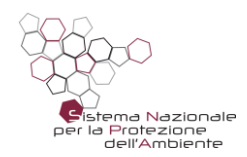

# **Osservatorio Rifiuti Sovraregionale detto anche ORSo 3.0**

Genova, 21 novembre 2019

Silvia Storace

### **Che cos'è ORSO3.0**

L'acronimo significa **O**sservatorio **R**ifiuti **SO**vraregionale… E' una **applicazione web** per la **RACCOLTA ED ARCHIVIAZIONE** (e qualcosa di più...) dei dati relativi a:

- PRODUZIONE E GESTIONE DEI RIFIUTI URBANI (SCHEDA COMUNI)
- **GESTIONE DEI RIFIUTI NEGLI IMPIANTI** (SCHEDA IMPIANTI)

**Non** è un sistema per la divulgazione al pubblico generico perché ogni Regione/Ente ha i suoi canali specifici; è lo strumento di lavoro per gli uffici competenti: tutte le attività inerenti analisi ed elaborazione dati vengono effettuate in locale (DB Access)

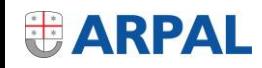

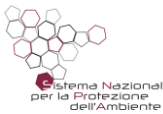

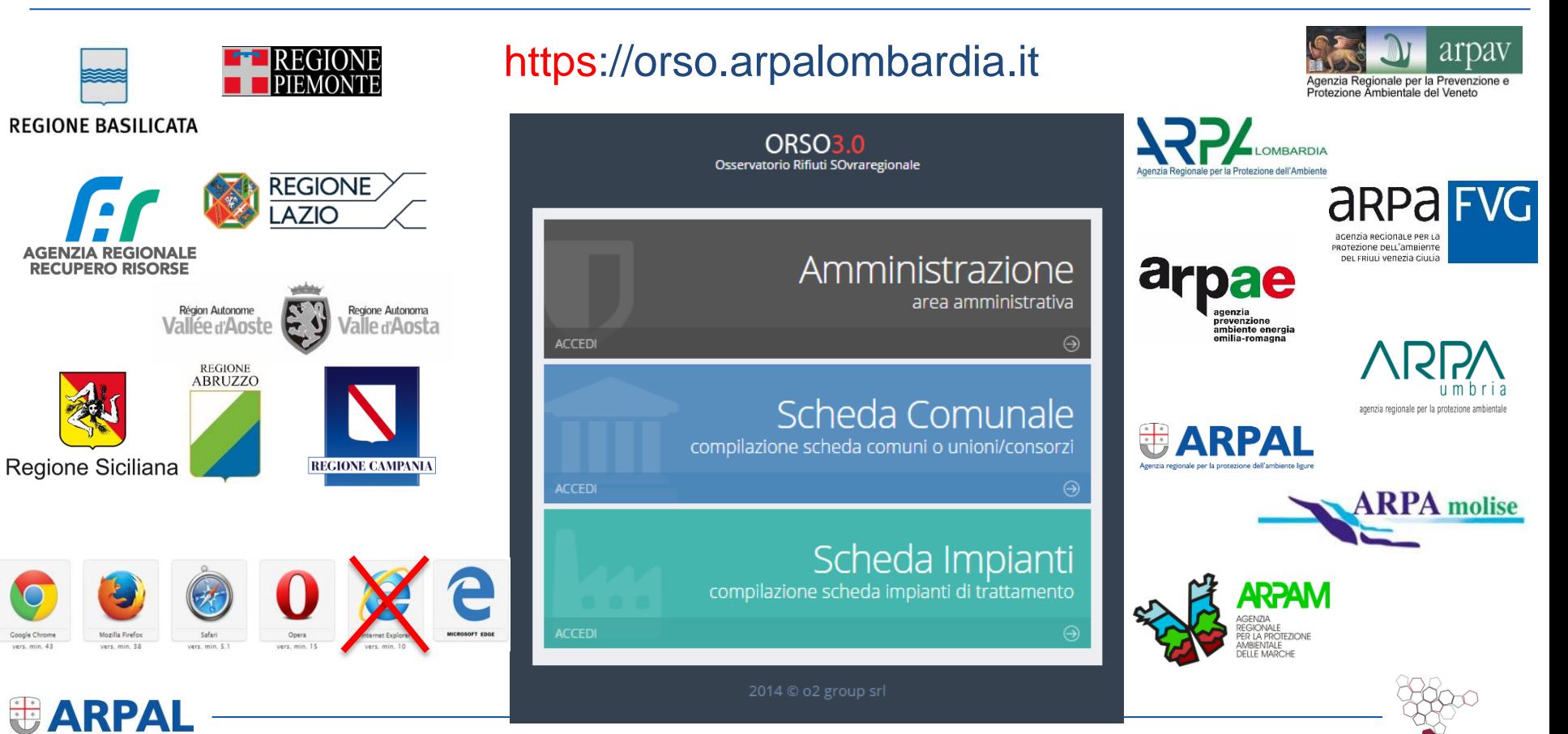

Sistema Nazionale per la Protezione dell'Ambiente

#### **Panoramica generale**

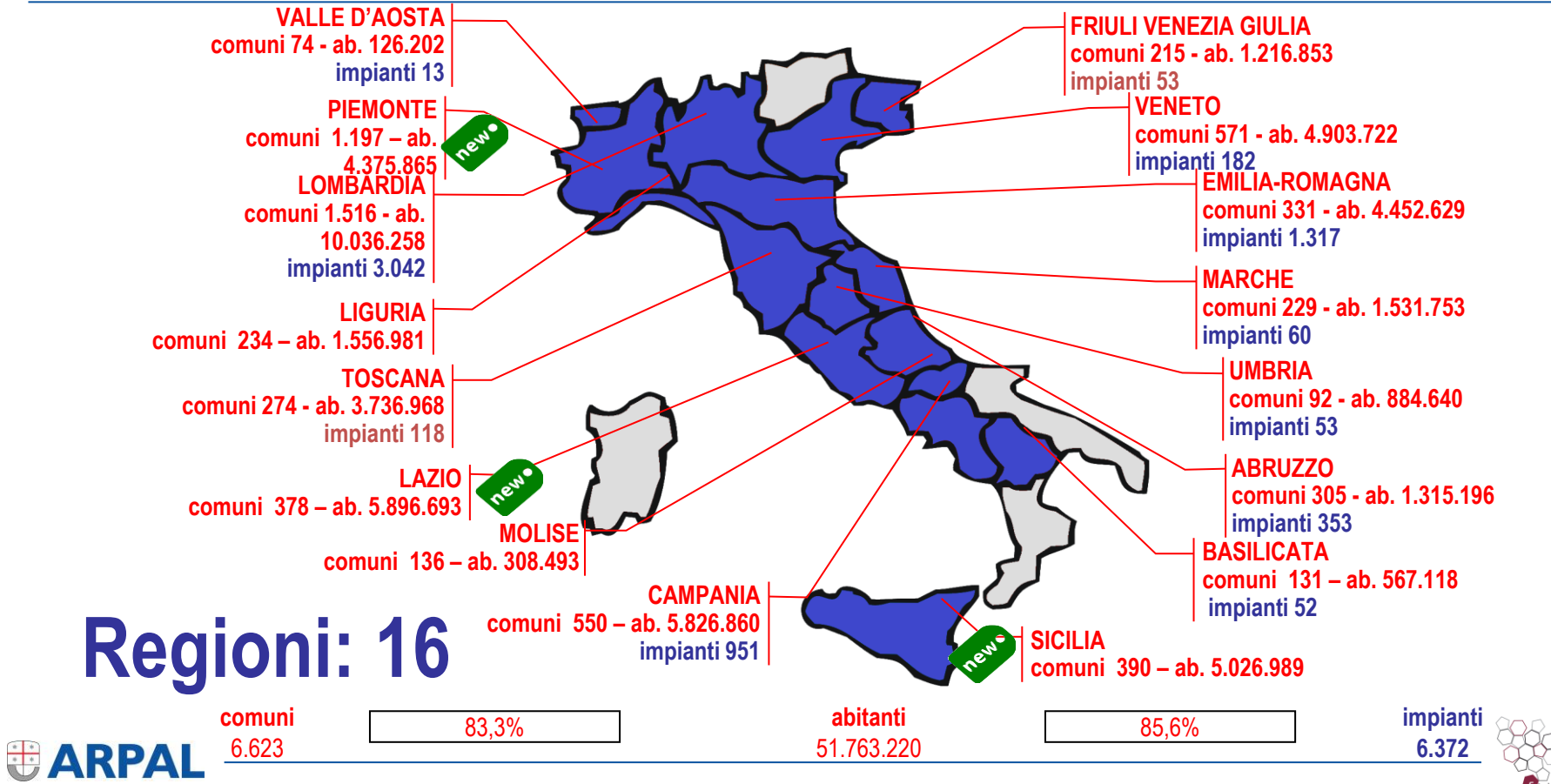

stema Nazionale per la Protezione dell'Ambiente

#### **Flussi dati**

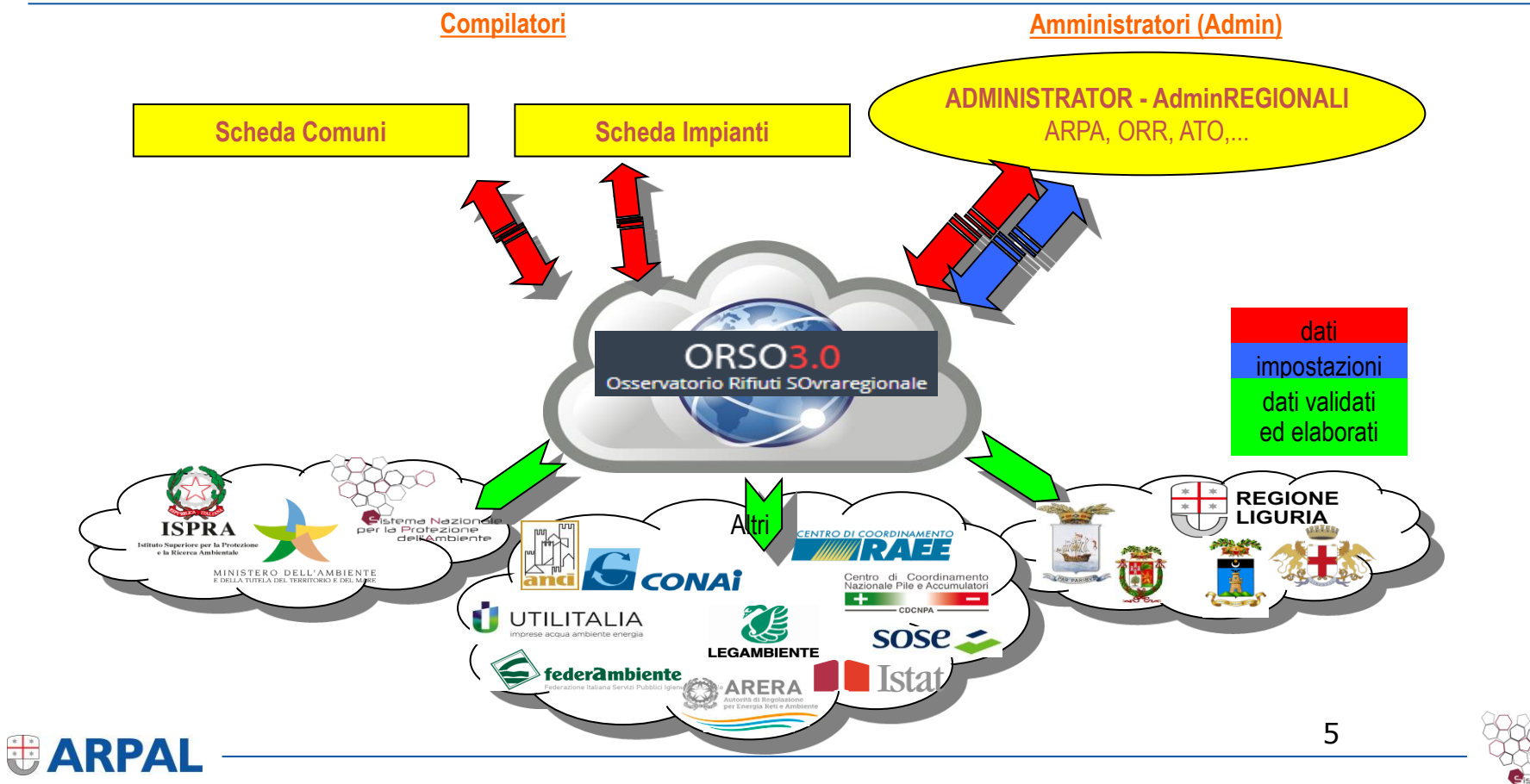

Sistema Nazionale per la Protezione dell'Ambiente

# **SEZIONE IMPIANTI Sintesi dei dati, informazioni, procedure e modalità**

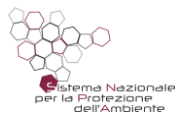

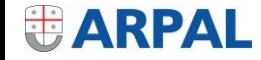

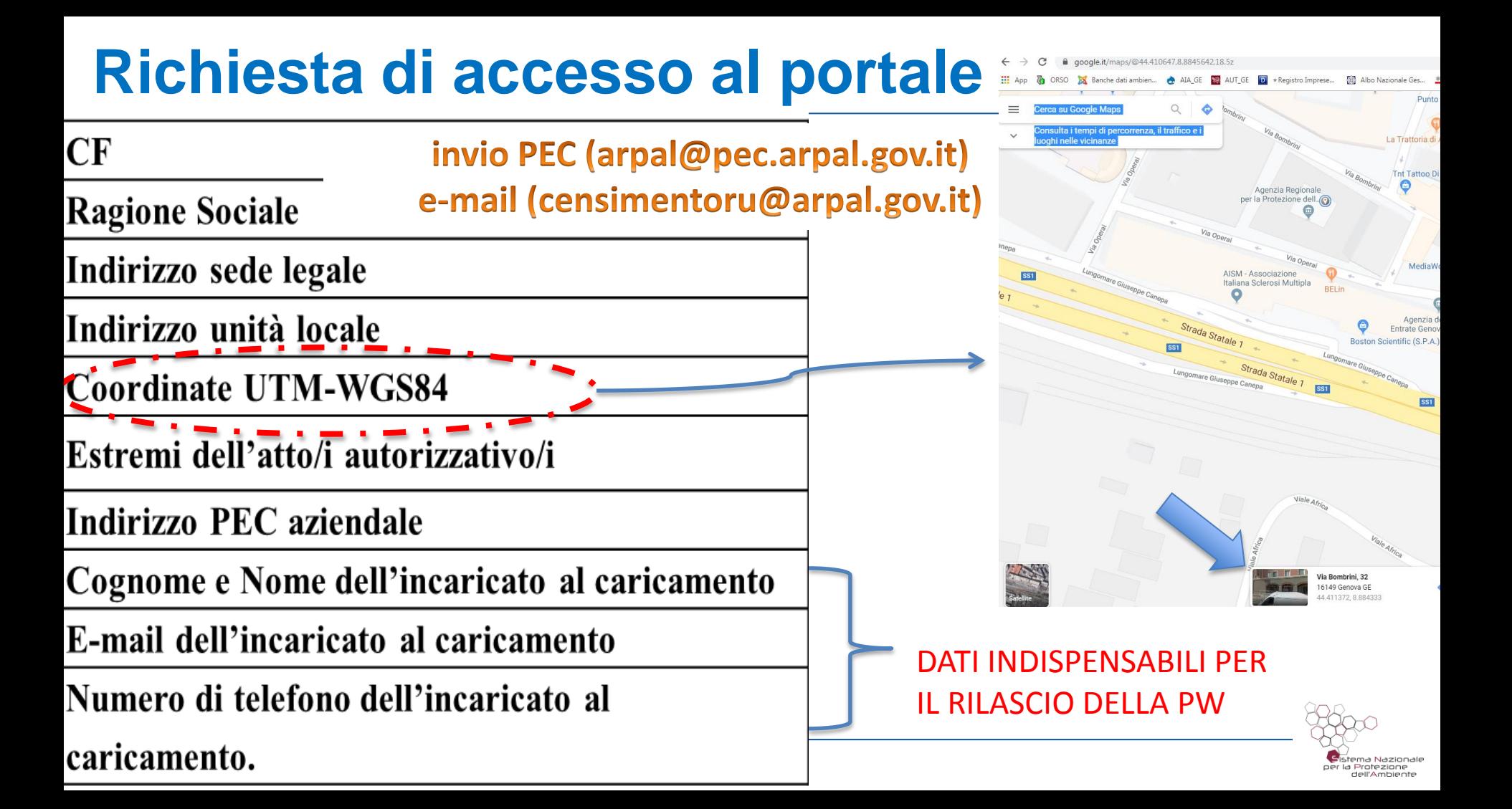

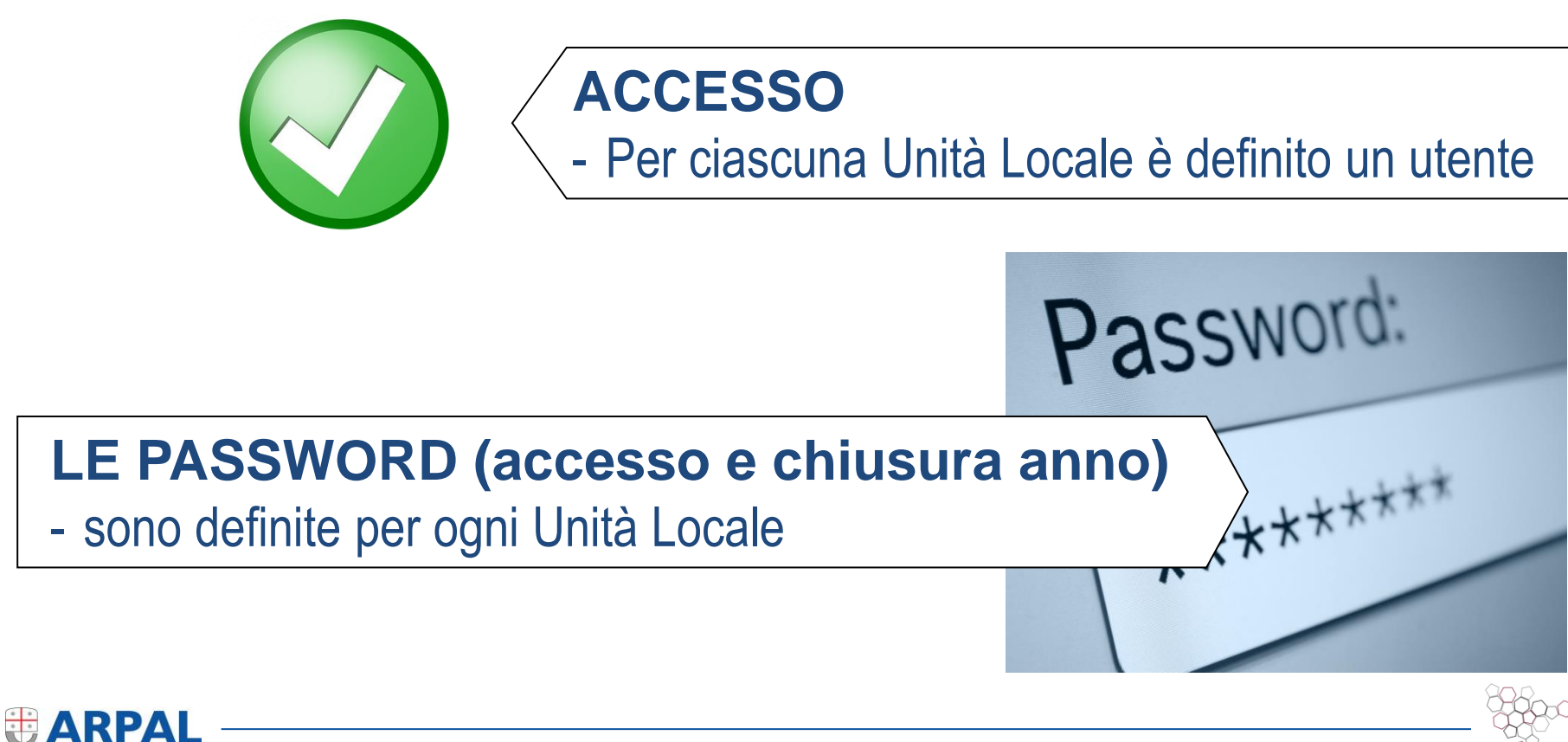

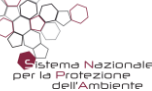

#### **Pagina di accesso**

Amministrazione area amministrativa Scheda Comuni compilazione scheda comuni o unioni/consorzi Scheda Impianti compilazione scheda impianti di trattamento Liguria Imperia -Impianto--Impianto-IDROEDIL - Collette Ozotto - Discarica di Sanremo (IM) [Id 22187]

Password dimenticata?

Link per applicativo in esercizio:

<https://orso.arpalombardia.it/>

Link per applicativo in test:

**https://orsotest.arpalombardia.it/**

**tutto quello inserito non viene poi recuperato dal sistema in esercizio**

Tramite e-mail sono fornite PW di accesso e di chiusura; il nome utente per accesso è il nome dell'impianto

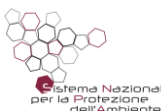

#### **Schermata di accesso**

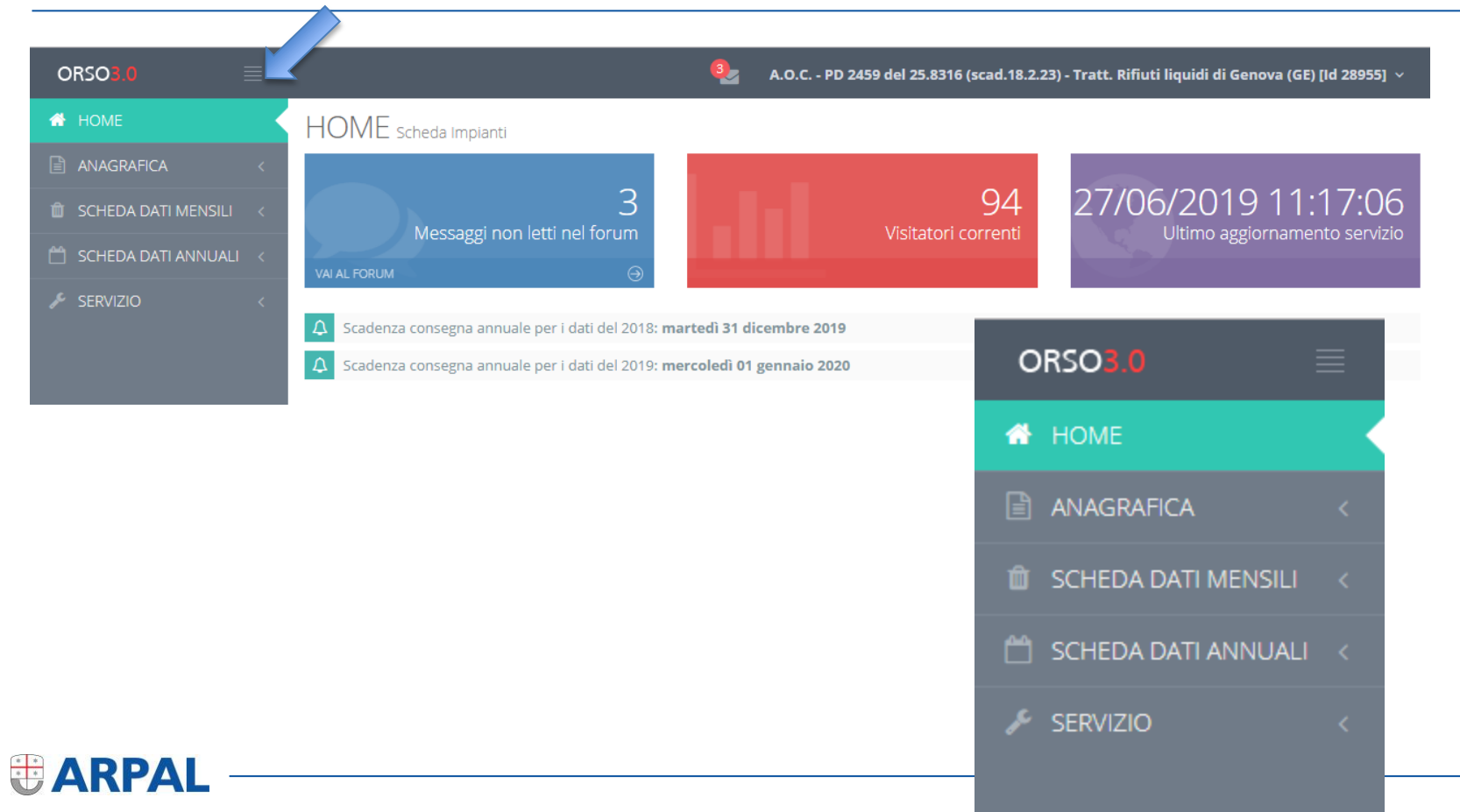

na Nazionale per la Protezione dell'Ambiente

#### **Le informazioni previste**

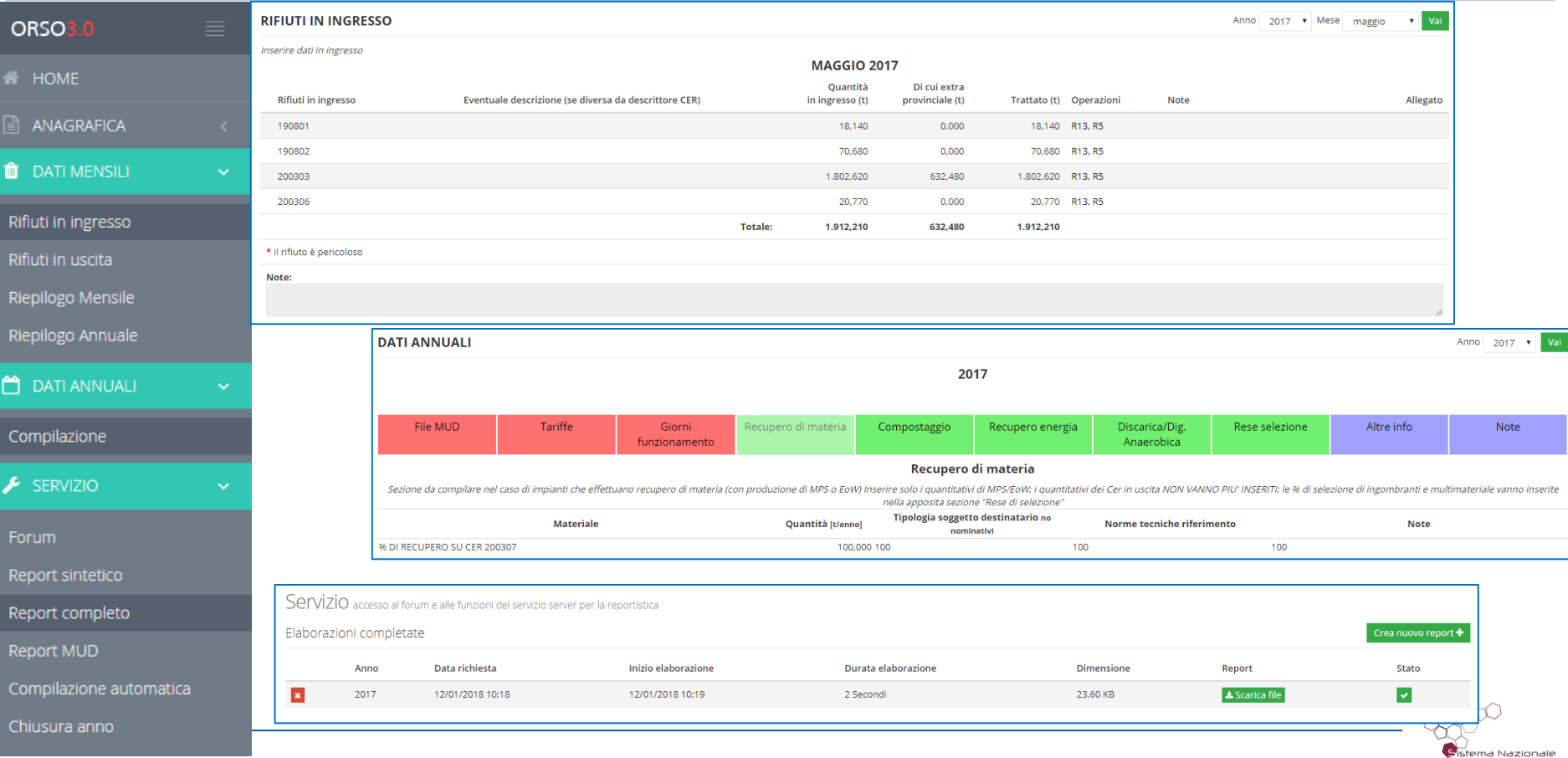

per la Protezione dell'Ambiente

### **Anagrafica**

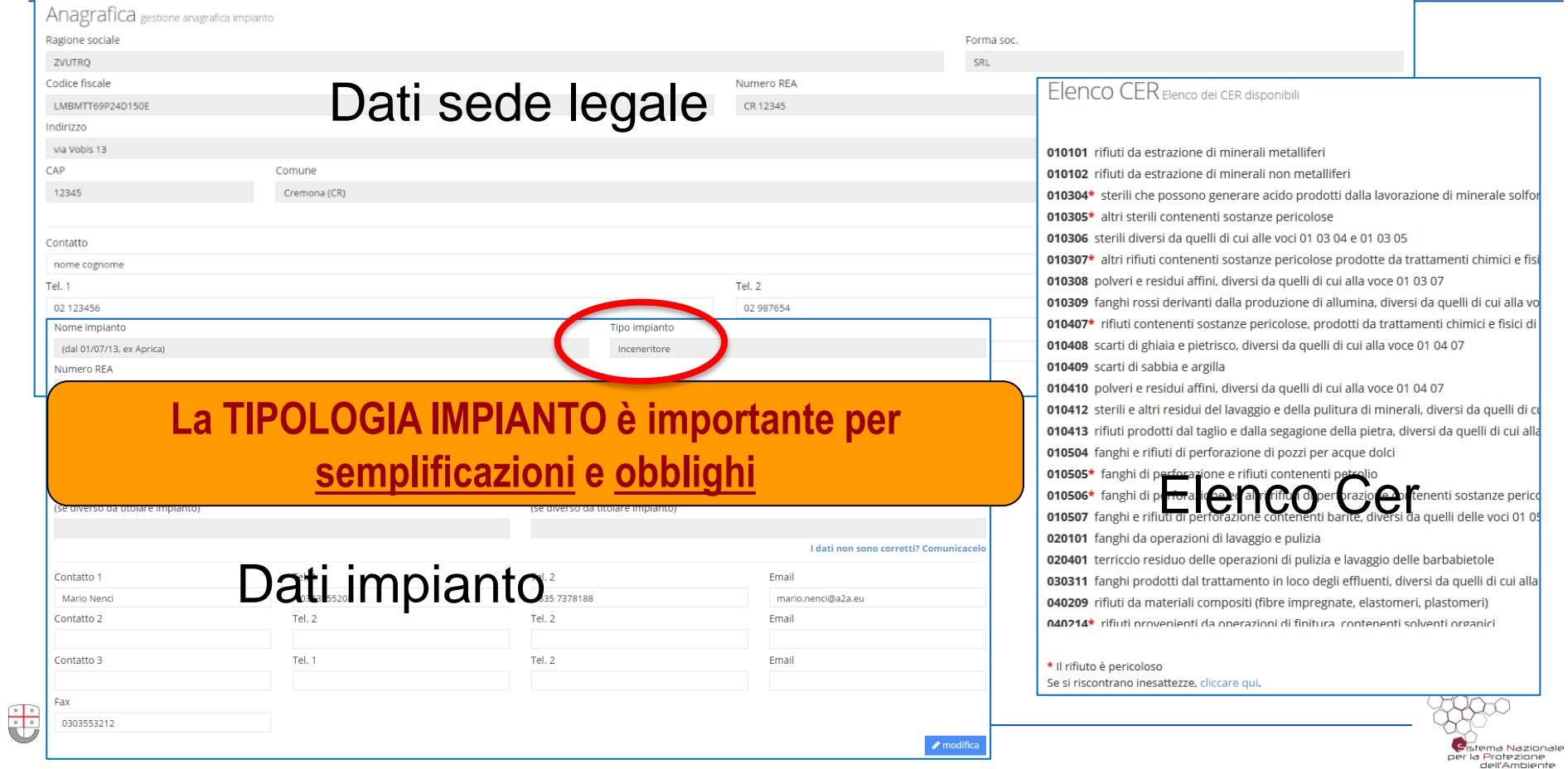

#### **Dettaglio anagrafica impianto**

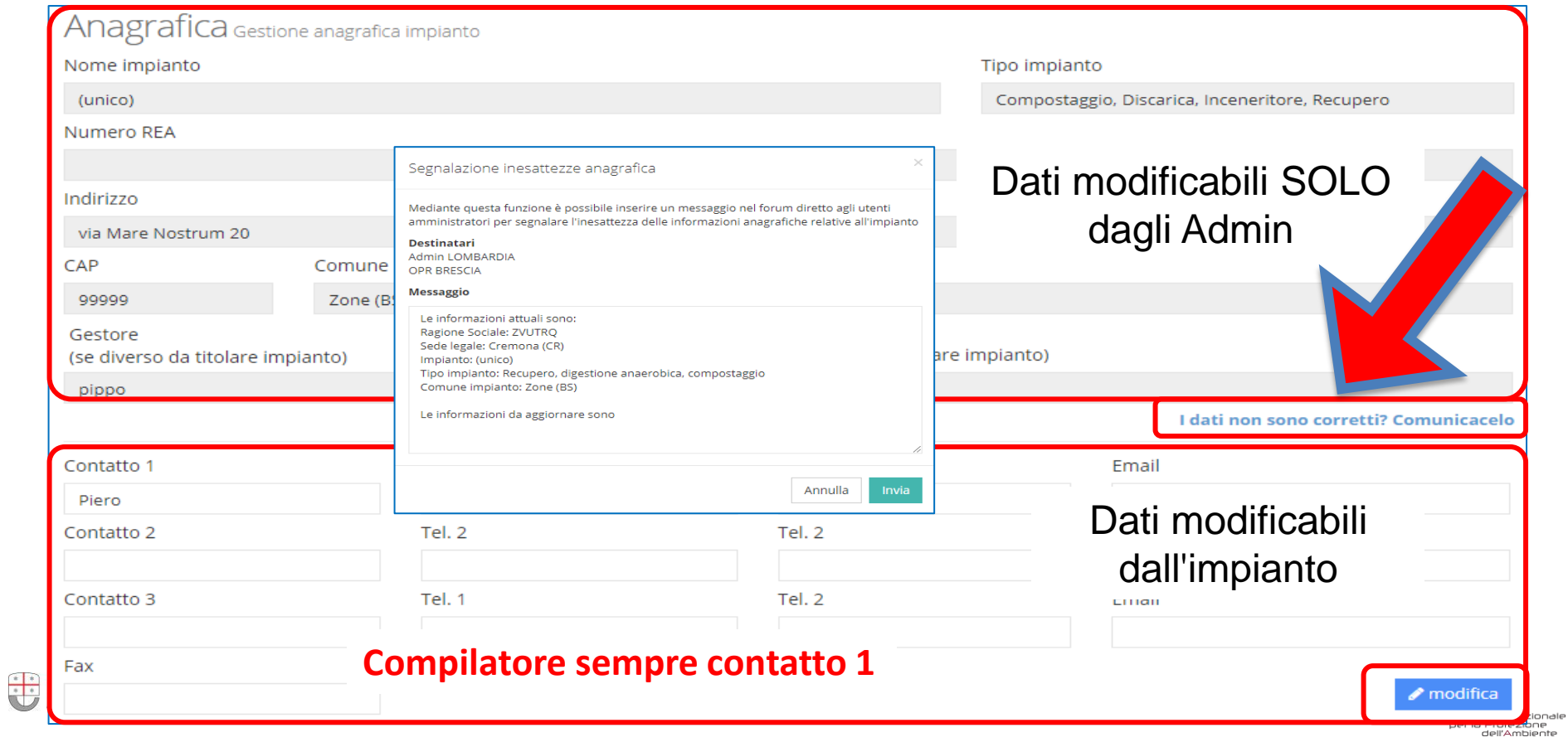

#### **Modalità di compilazione per tutti gli impianti per i dati 2019**

- La compilazione della sezione «scheda dati mensili» è FACOLTATIVA per ogni tipo di impianto tenuto alla compilazione di ORSo.
- E' obbligatorio l'inserimento dei dati nella sezione «scheda dati annuali» secondo le modalità previste per ciascuna tipologia di impianto

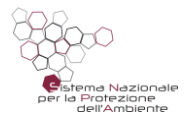

#### **Modalità di compilazione per tutti gli impianti per i dati 2019**

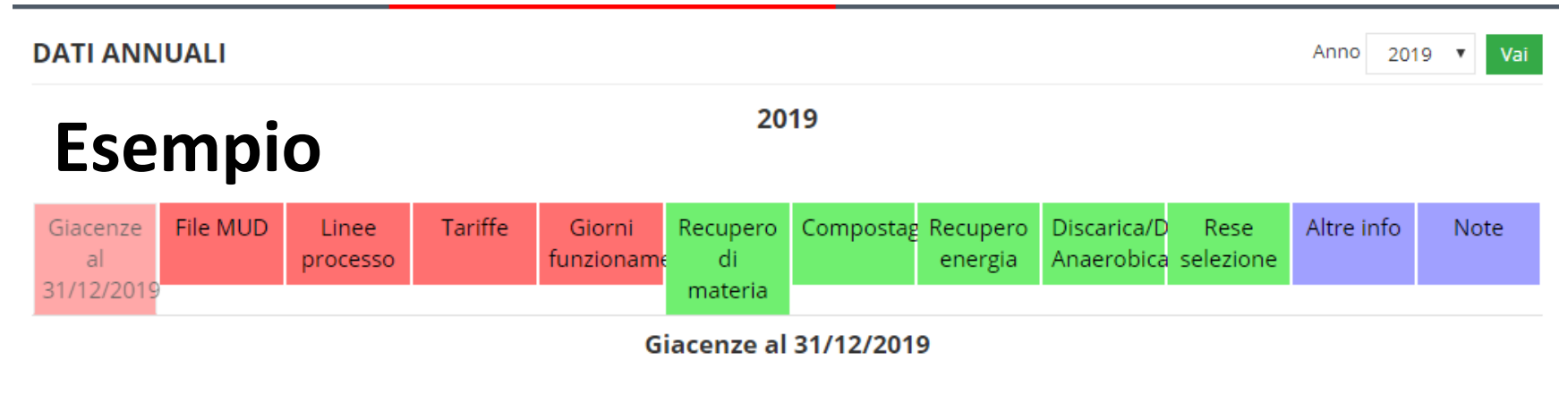

Sezione non compilata

## **!!! I campi della scheda annuale sono diversi per ogni tipologia di impianto in funzione delle indicazioni regionali!!!!**

rotezione

# **SEZIONE DATI MENSILI**

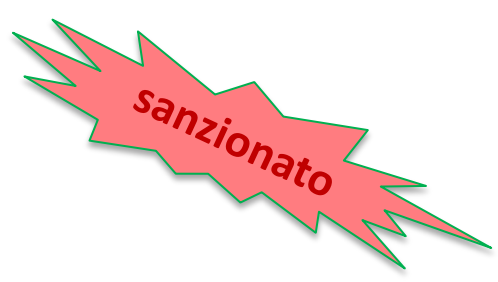

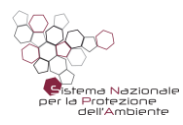

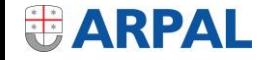

### **Dati mensili – ingresso modalità semplificata**

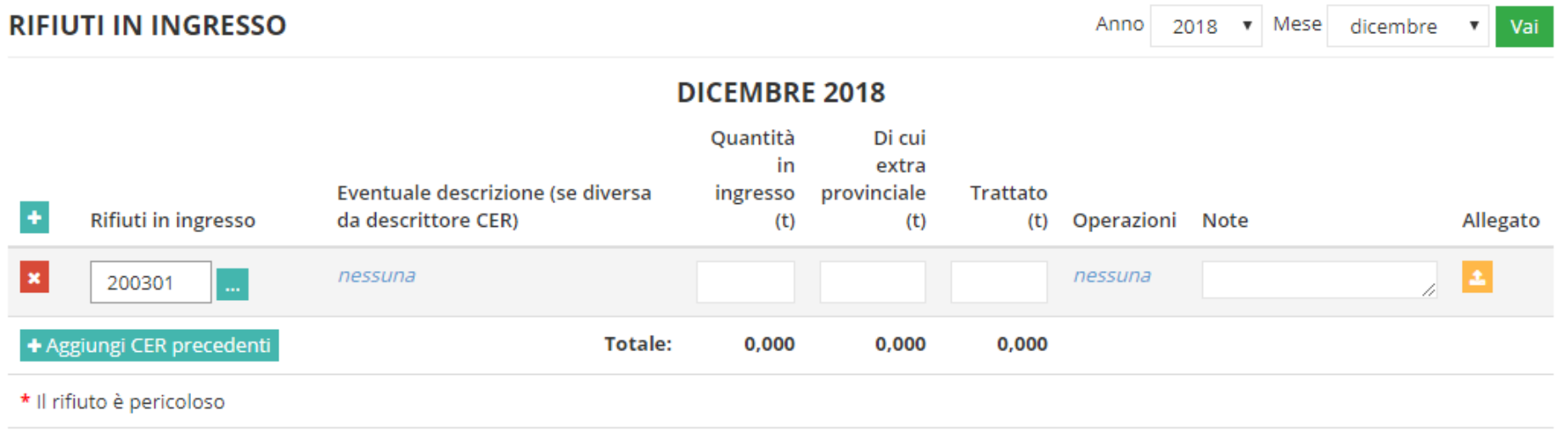

#### Note:

quantitativo annuale totale dei rifiuti in ingresso ed in uscita, distinto per codice EER, nella riga corrispondente al mese di dicembre, riportando nel campo note la dicitura "totale annuo".

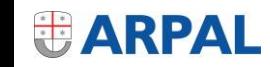

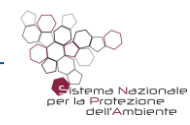

#### **Dati mensili – uscita modalità semplificata**

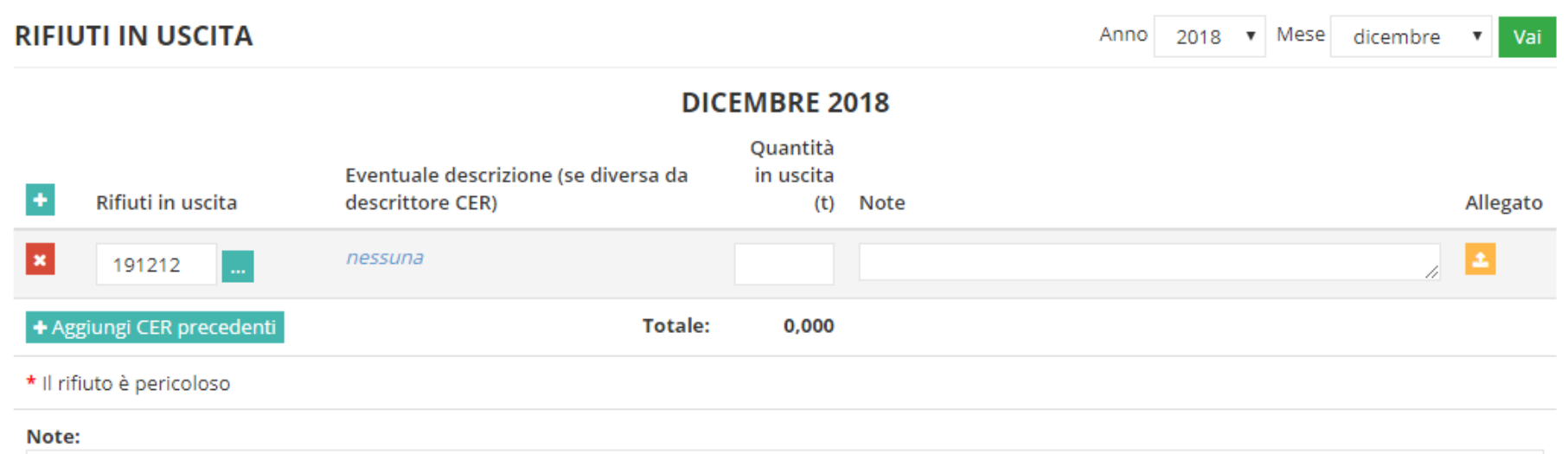

quantitativo annuale totale dei rifiuti in uscita, distinto per codice EER, nella riga corrispondente al mese di dicembre, riportando nel campo note la dicitura "totale annuo".

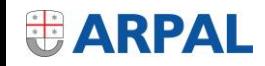

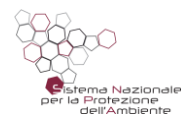

### **Dati mensili – ingresso modalità normale**

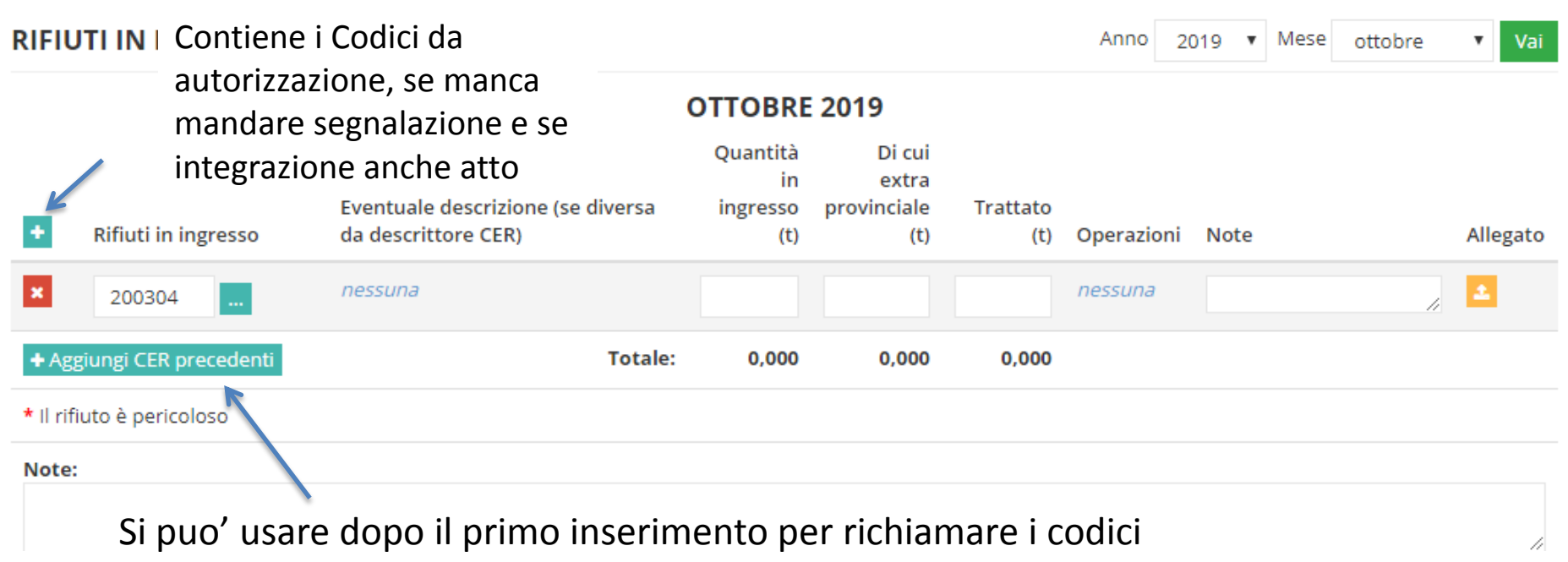

usati in precedenza

**EARPAL** 

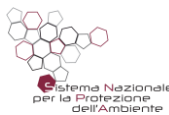

#### **Dati mensili – uscita modalità normale**

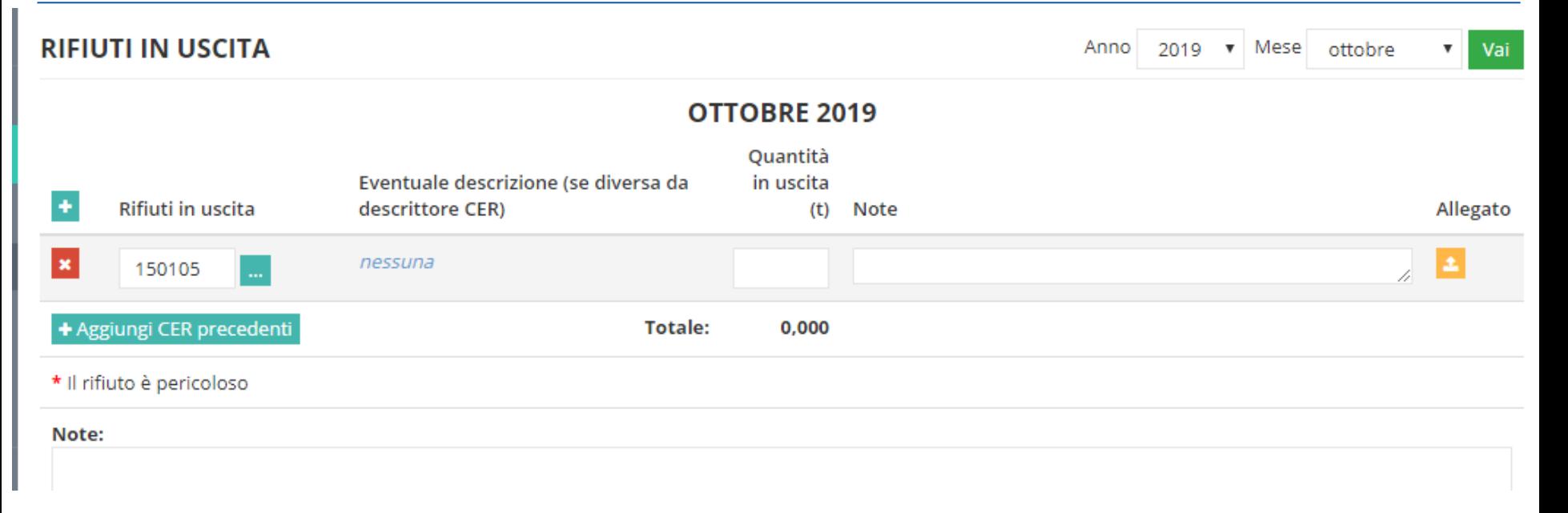

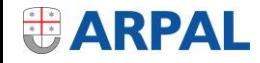

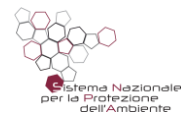

#### **RIFIUTI IN INGRESSO**

Anno  $2019$   $\blacktriangledown$  Mese

maggio

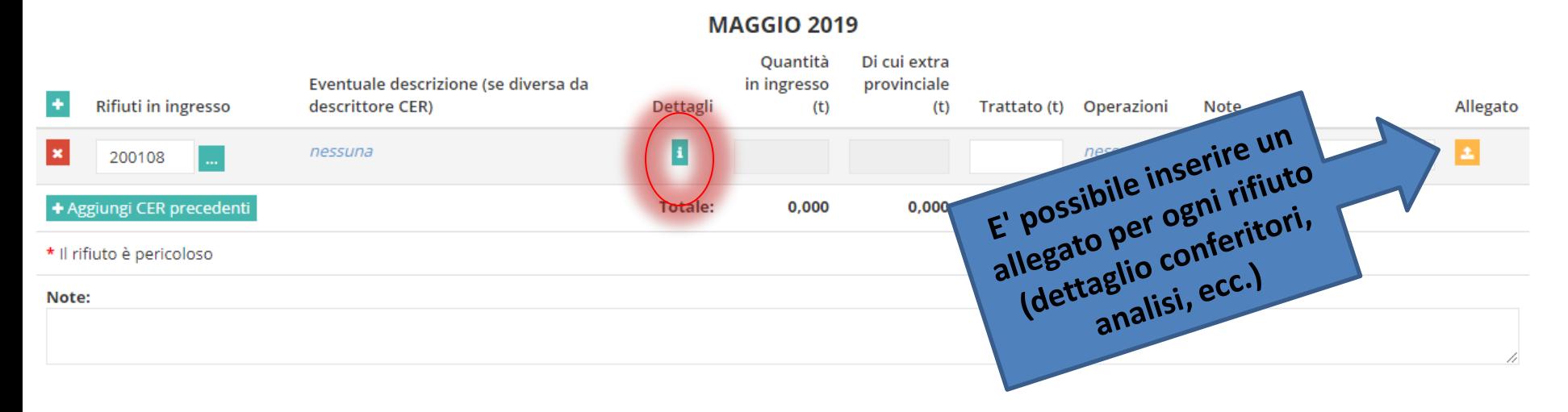

₋ discariche per non pericolosi che ricevono RU o decadenti da RU

- TMB

- impianti produzione CSS/CDR;
- trasferenza RU a servizio di **più** Comuni;
- trattamento FORSU (esclusi «216» e alle compostiere di Comunità a servizio dei Comuni

<sub>i</sub>a Nazionale er la Protezione dell'Ambiente

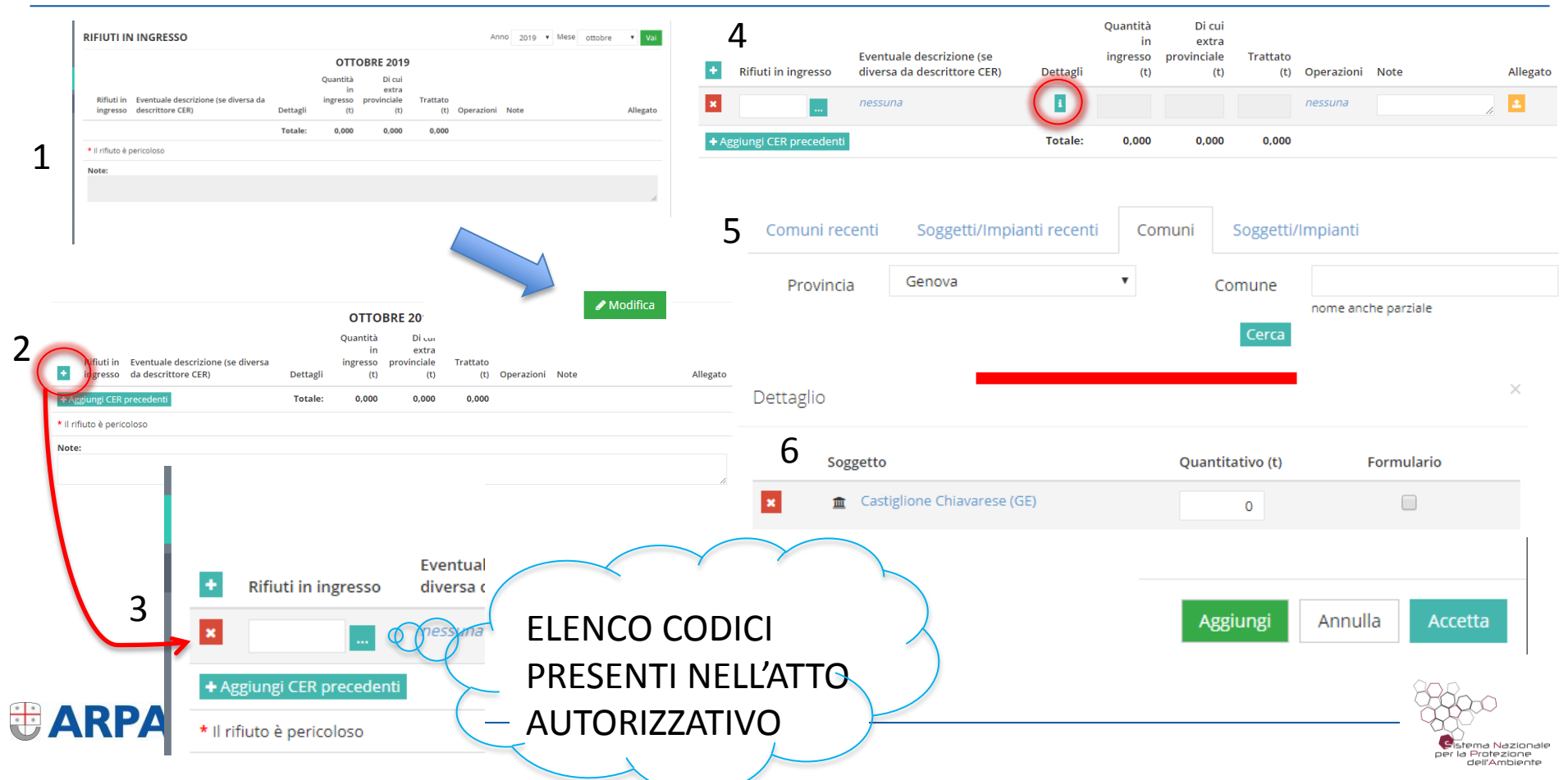

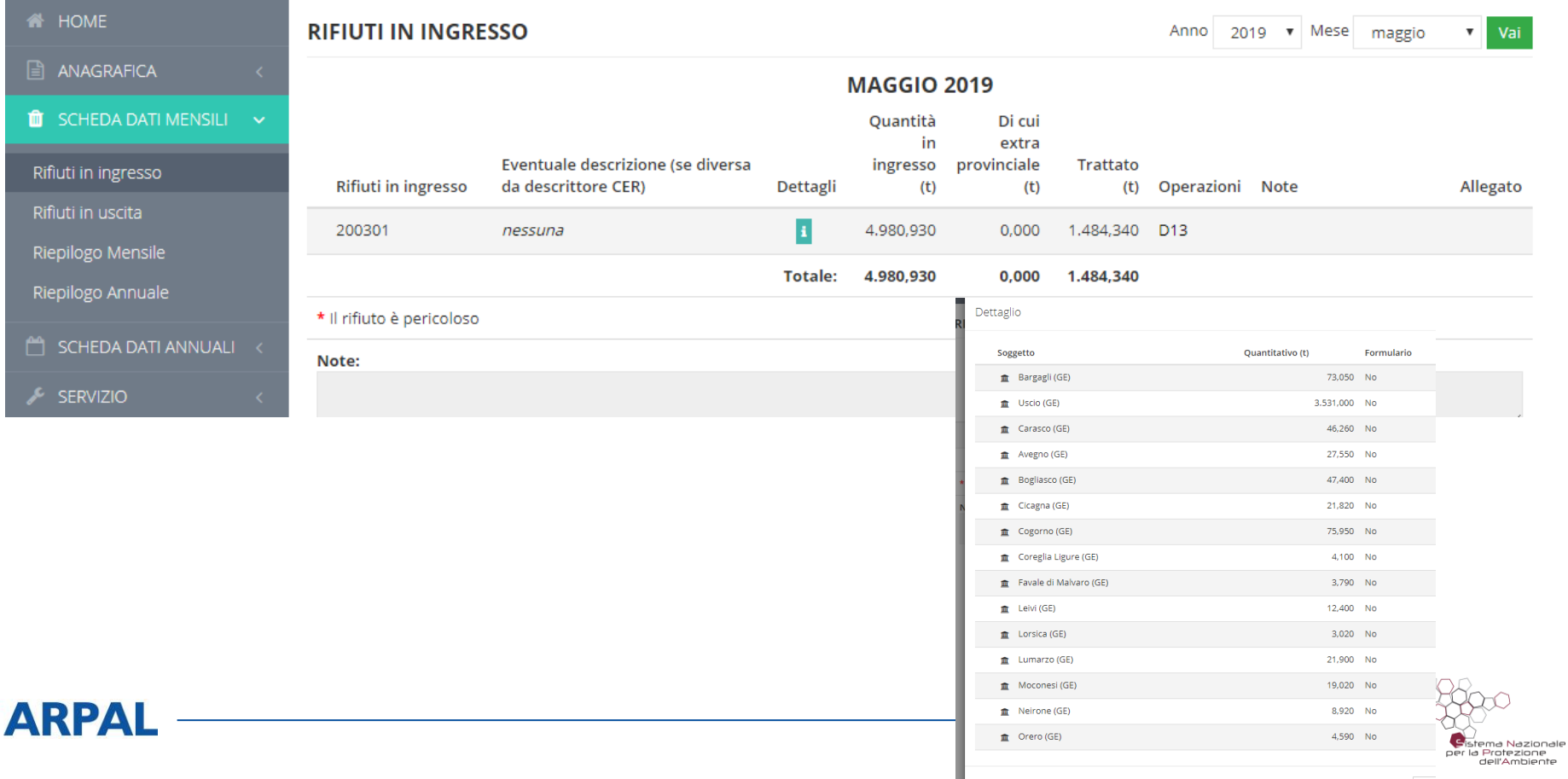

 $\begin{array}{c} \bullet \\ \bullet \\ \bullet \end{array}$ 

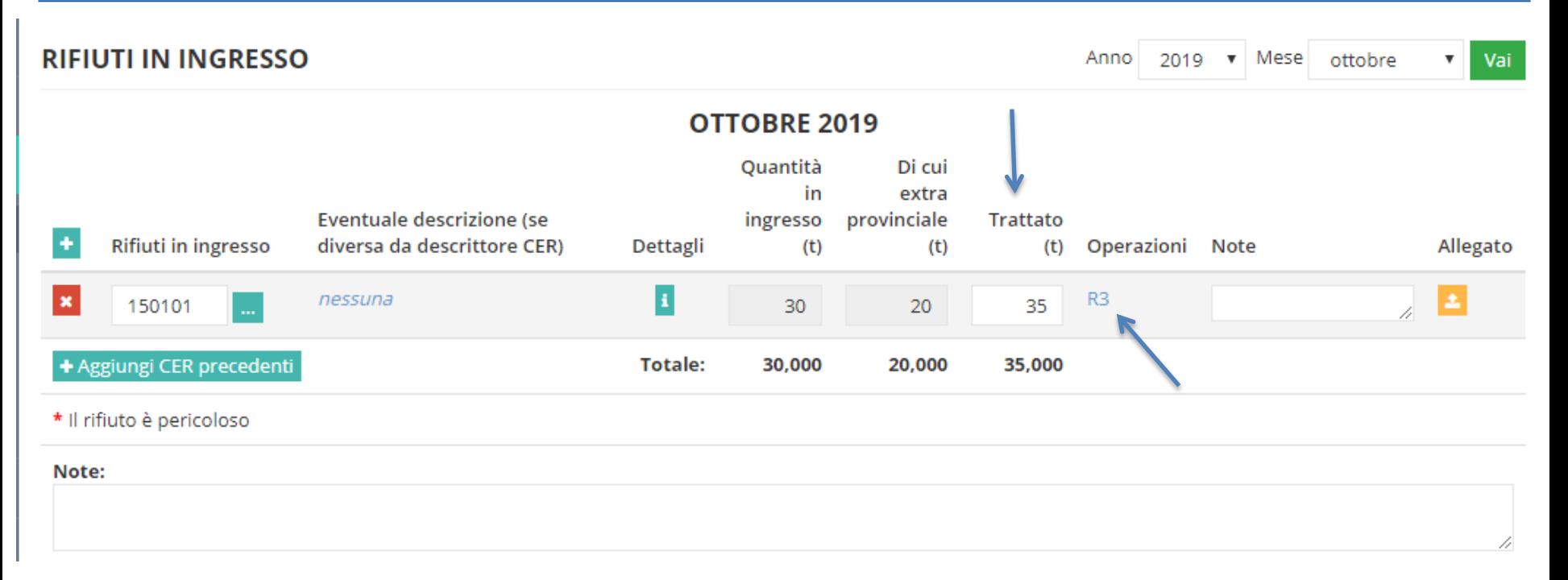

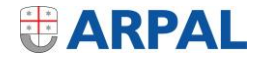

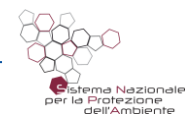

#### **Trattamento dei rifiuti in ingresso**

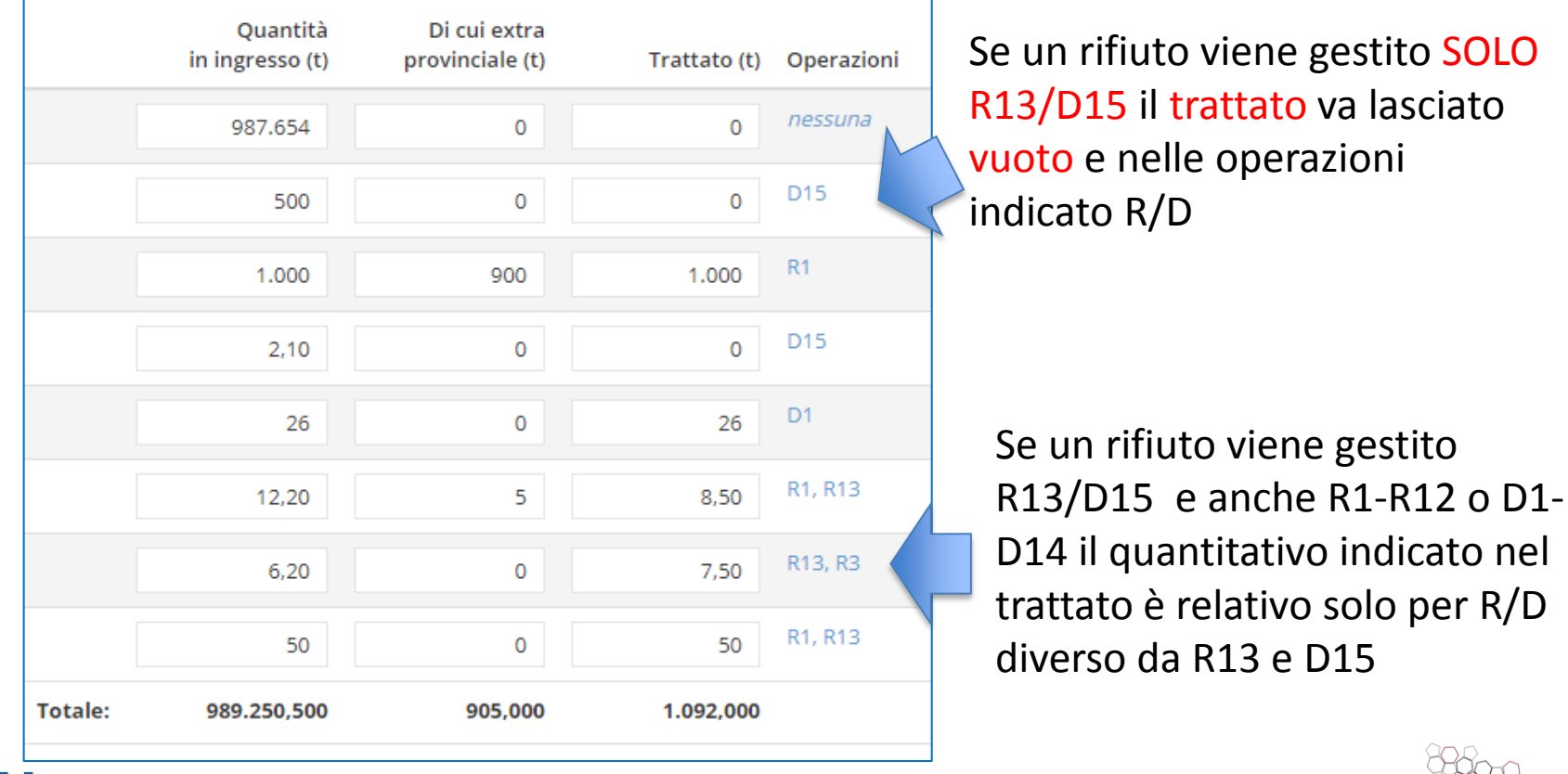

tema Nazionale per la Protezione

**ELARPAL** 

#### **Dati mensili – uscita modalità dettagliata**

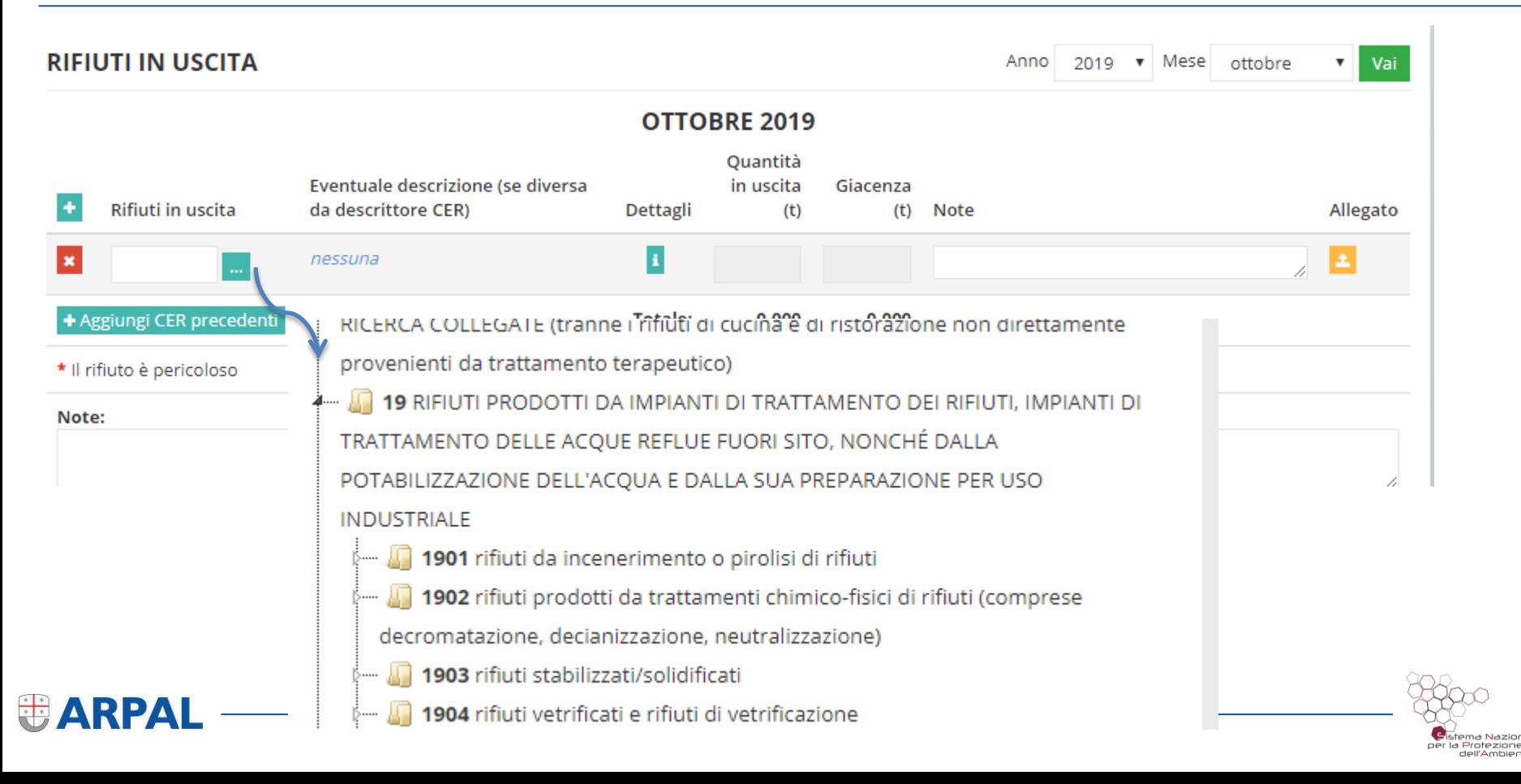

#### **Dati mensili – uscita modalità dettagliata**

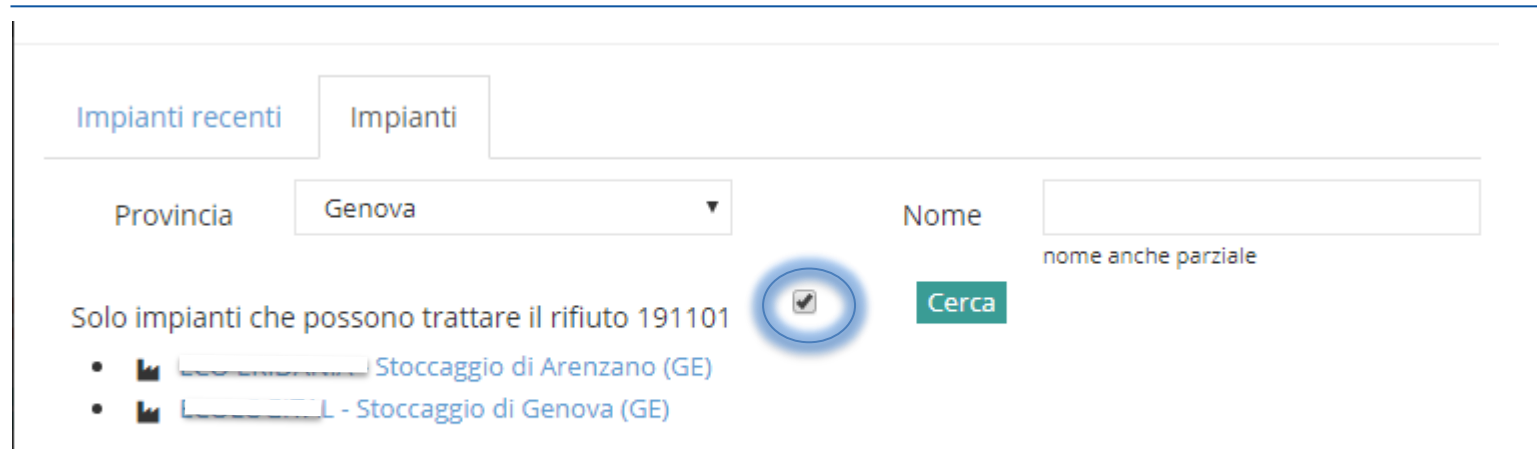

Nessuno degli impianti succitati è quello desiderato?

Modificare i criteri di ricerca oppure clicca qui per proporre un nuovo impianto.

Se l'anagrafica cercata non è presente è possibile inserirla

EARPAL

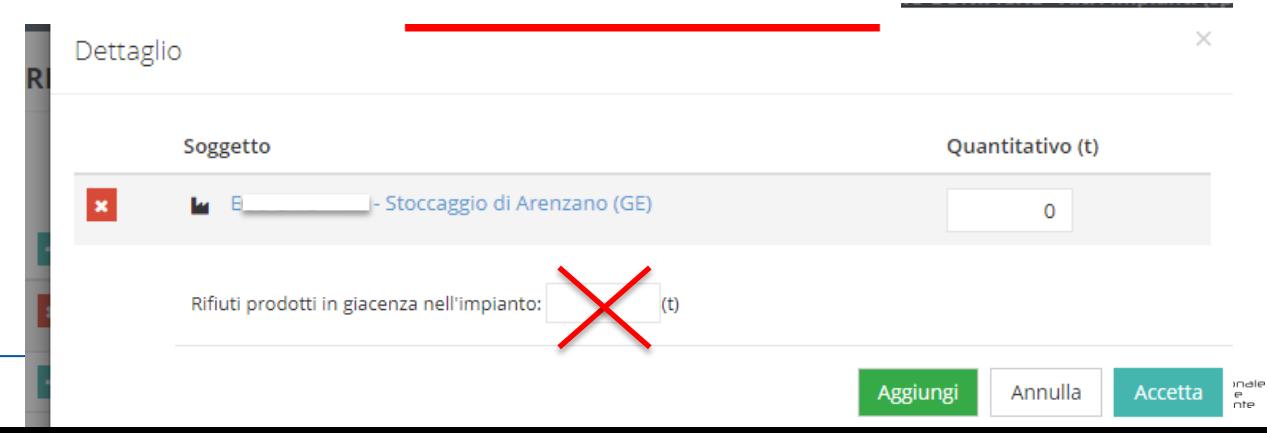

### **Ricerca anagrafiche in modalità dettagliata**

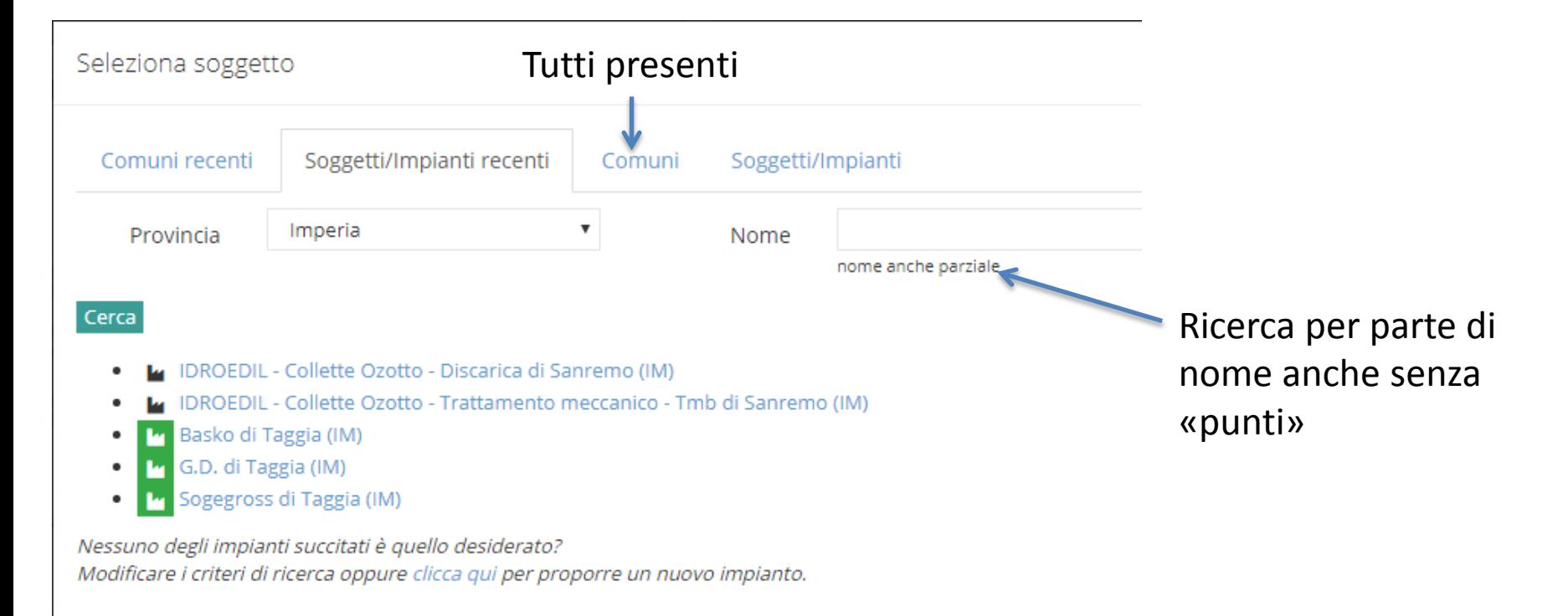

**ELARPAL** 

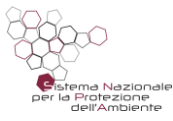

#### **Riepilogo mensile e annuale**

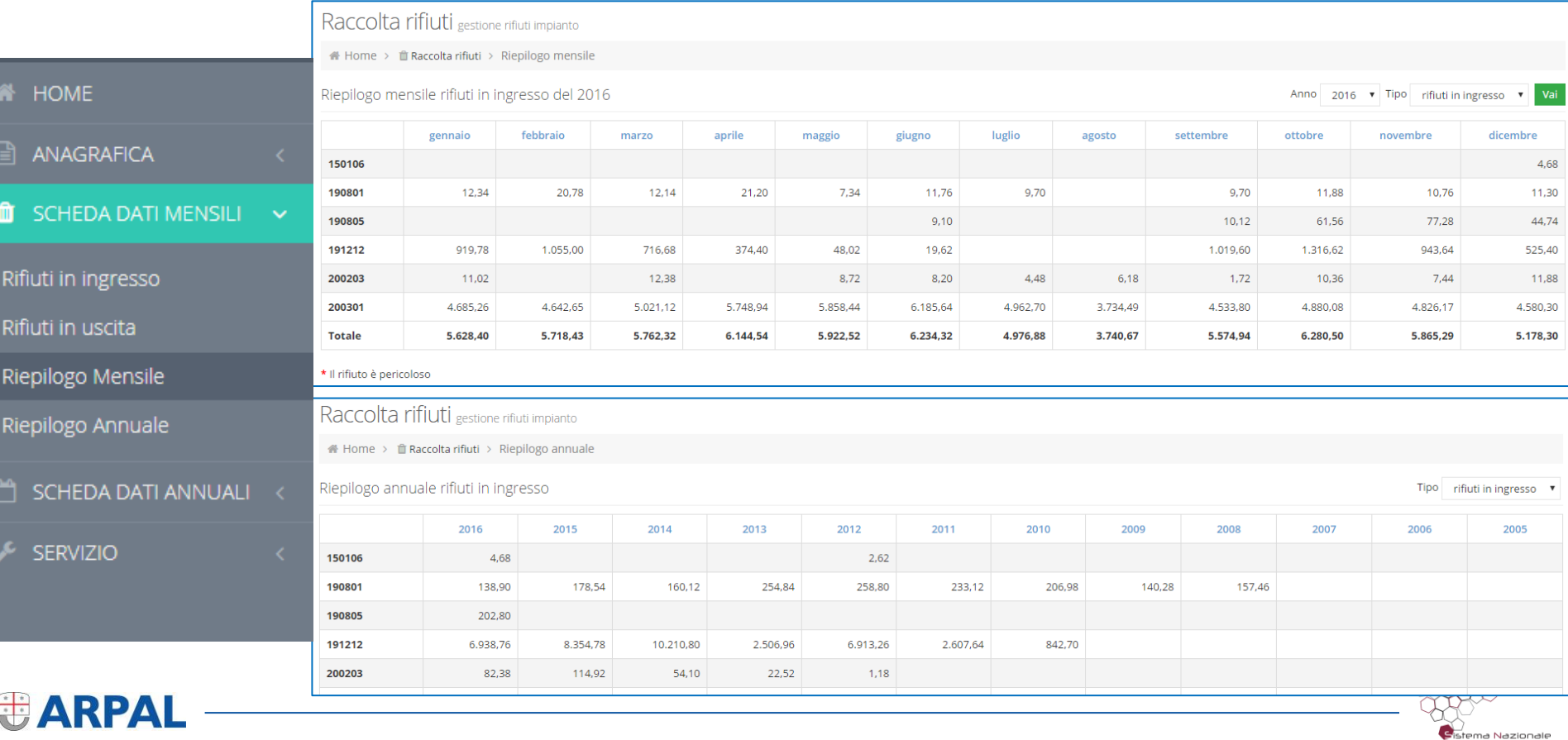

per la Protezione dell'Ambiente

# **SEZIONE DATI ANNUALI**

![](_page_29_Picture_1.jpeg)

![](_page_29_Picture_2.jpeg)

#### **SCHEDA DATI ANNUALI**

![](_page_30_Picture_234.jpeg)

![](_page_30_Picture_2.jpeg)

![](_page_30_Picture_3.jpeg)

 $\circledR$ ⊛

#### **Giacenze annuali**

![](_page_31_Figure_1.jpeg)

![](_page_31_Figure_2.jpeg)

![](_page_32_Figure_0.jpeg)

![](_page_32_Figure_1.jpeg)

#### **Tariffe di conferimento**

![](_page_33_Figure_1.jpeg)

**Note** 

indicare altri eventuali contributi dovuti, per es. al Comune/Provincia/Parco, ecc.

![](_page_33_Figure_4.jpeg)

#### **Tariffe: criteri di massima**

**Dati medi rappresentativi del costo di trattamento per: "tipologia" rifiuto<->trattamento<->tipologia soggetto conferente**

![](_page_34_Figure_2.jpeg)

- Raggruppare per tipologia similare di rifiuto (NO dettaglio Cer – se necessario indicare nel relativo campo note "Cer vari")
- NON INSERIRE COSTI NEGATIVI (indicare in campo note generali se pagate per ritirare i rifiuti)

![](_page_34_Figure_5.jpeg)

 $P \rightarrow \epsilon$  120 + nota

**EARPAL** 

![](_page_34_Figure_6.jpeg)

![](_page_34_Figure_7.jpeg)

#### **Giorni di funzionamento**

2019

Thon sanzionato

![](_page_35_Picture_19.jpeg)

+ Aggiungi

![](_page_35_Picture_4.jpeg)

![](_page_35_Picture_5.jpeg)

#### **Recupero di materia**

![](_page_36_Picture_16.jpeg)

#### **Rese di selezione**

![](_page_37_Picture_14.jpeg)

#### **Compostaggio**

![](_page_38_Picture_13.jpeg)

#### **Recupero di energia**

#### non sanzionato Recupero energia **Energia Tipo recupero** Energia ceduta **Destinazione** prodotta energetico [MWh/anno] [MWh/anno] Immissione in rete EE 16.942 **DE EDE**

![](_page_39_Picture_47.jpeg)

Va compilata dagli impianti autorizzati a recupero energetico

![](_page_39_Picture_4.jpeg)

Elettrical

![](_page_39_Picture_5.jpeg)

**Note** 

![](_page_40_Figure_0.jpeg)

#### **Importazione automatica dei dati**

#### E' possibile importare TUTTI i dati previsti con file XML

![](_page_41_Picture_9.jpeg)

![](_page_41_Picture_3.jpeg)

#### **Chiusura anno**

![](_page_42_Figure_1.jpeg)

**EARPAL** 

Scheda annuale gestione scheda annuale

Selezionare l'anno di cui si vuole chiudere la scheda

2019 Chiudi  $\mathbf{v}$ 

**essere effettuata fino al 30/06**

**Da inserire entro il 30/04.** 

**Per i dati 2019 la chiusura può**  Scheda annuale gestione scheda annuale

#### Chiusura Anno 2019

Completando questi dati e premendo il pulsante Conferma, si attesta che i dati inseriti corrispondono al vero, e non potranno più essere modificati.

Per la validazione definitiva del presente documento si richiede la password specifica di chiusura dell'anno, che risulta essere differente da quella utilizzata per accedere al servizio web.

![](_page_42_Figure_9.jpeg)

![](_page_42_Picture_10.jpeg)

#### **Riferimenti**

• Sabrina Sicher

0106437365 sabrina.sicher@arpal.gov.it

• Silvia Storace

010 6437284 silvia.storace@arpal.gov.it

censimentoru@arpal.gov.it Per tutti gli invii di documentazioni o richieste di profilazione

![](_page_43_Picture_6.jpeg)

![](_page_43_Picture_7.jpeg)